## Aprende a descargar **los protocolos de calidad** de nuestros sistemas.

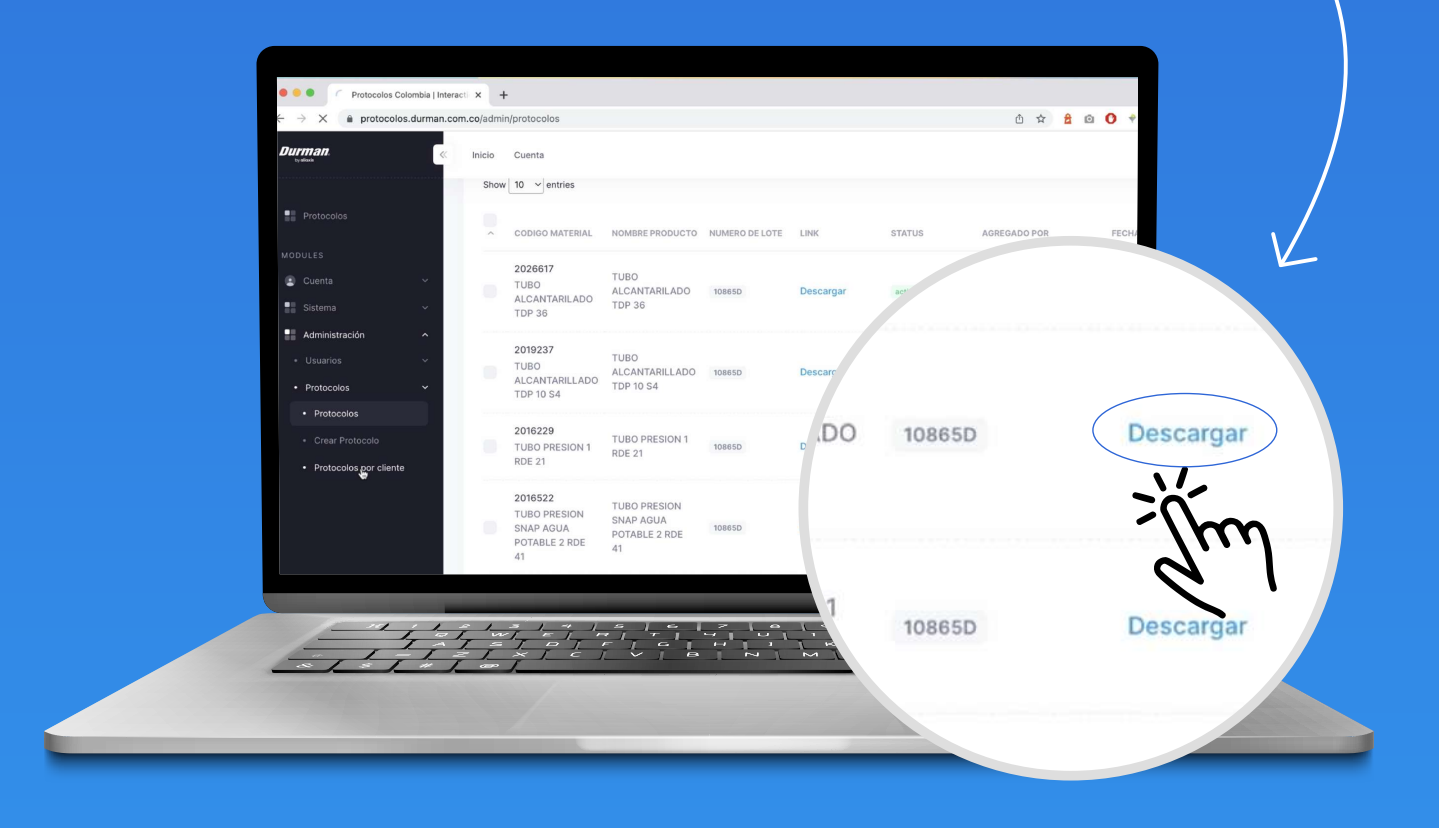

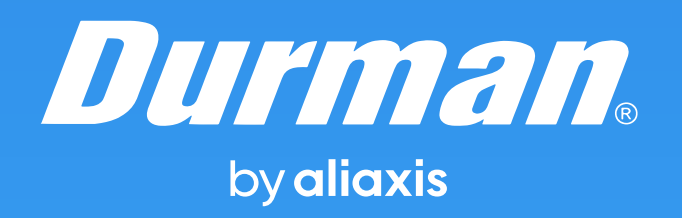

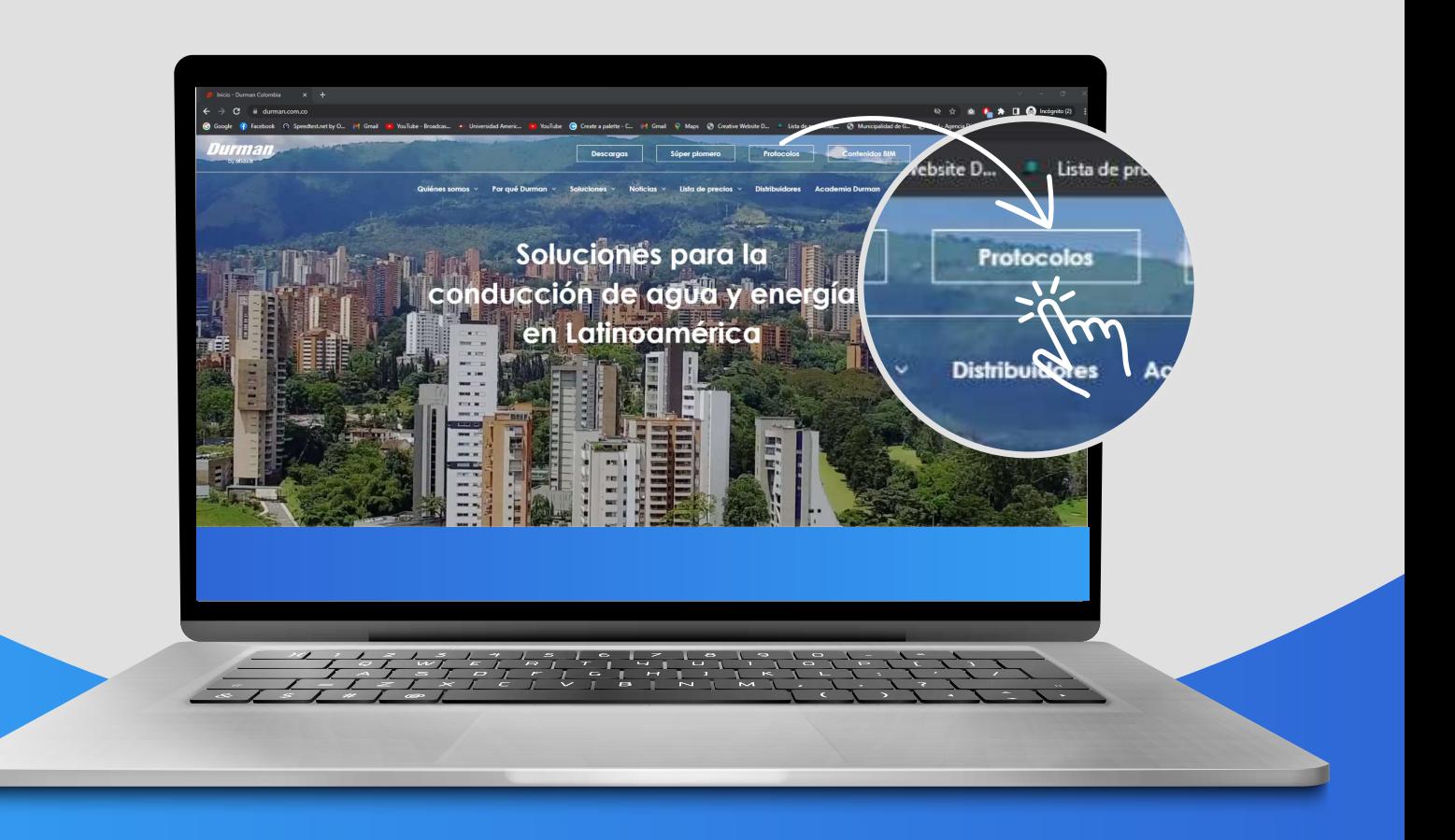

## **1**<br>Durman.com

Inicio de sesión

lo y contraseña de la plata

¿Olvidó la contraseña

Email

egistrarm

**Durman.com 2 Ve a la sección de protocolos.** 

> **3Inicia sesión. Debes ingresar el correo inscrito en Durman® by Aliaxis.**

> > (El correo inscrito es en el que recibiste este manual) Si no sabes cual es el correo puedes iniciar tu proceso en la sección Regístrarme.

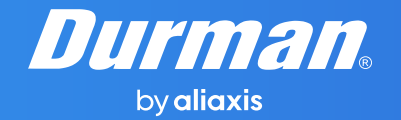

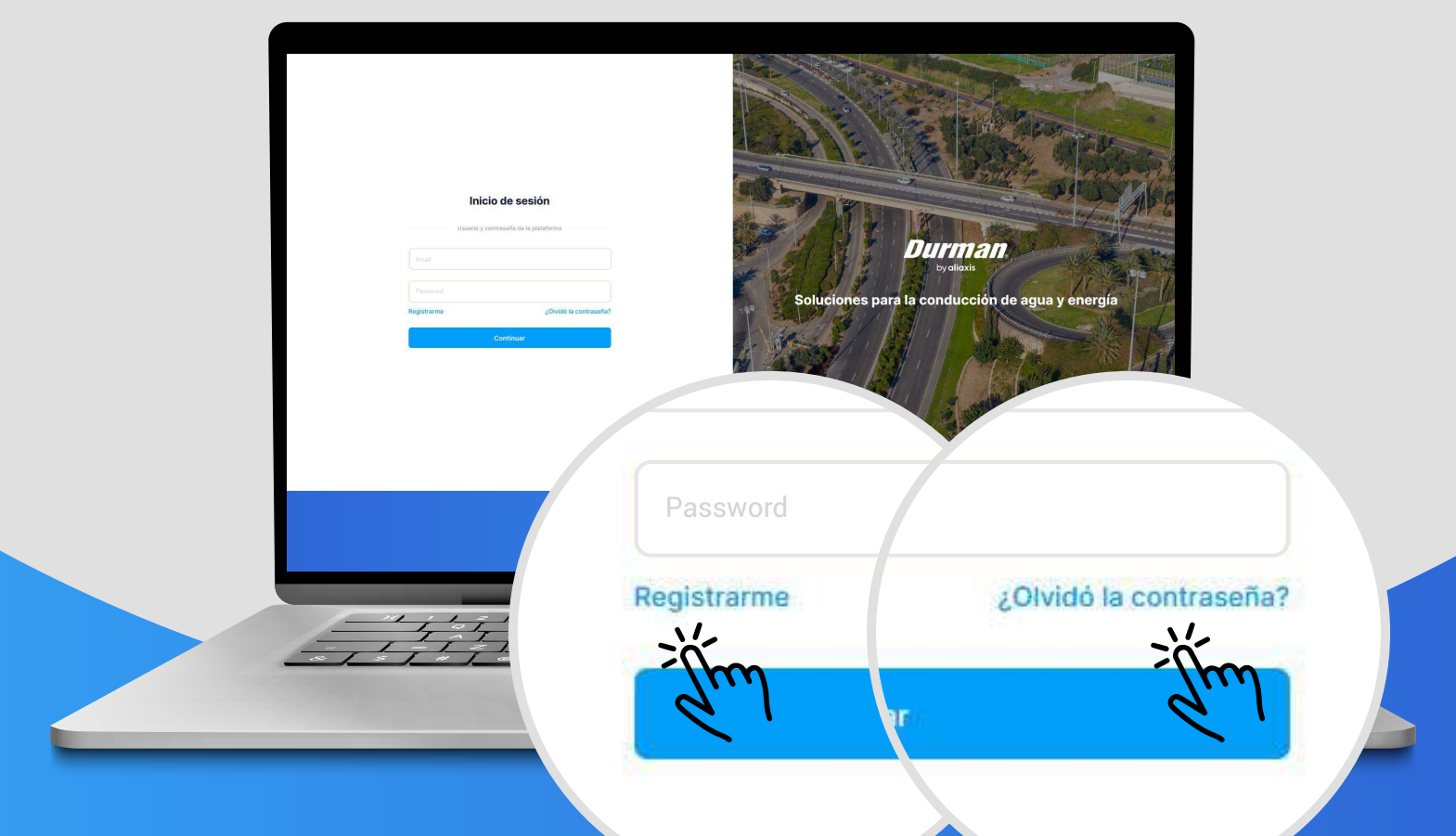

**4 Después de ingresar el correo, dale clic en olvidó la contraseña y crea una contraseña para tus próximos ingresos.**

> **Una vez hayas ingresado, podrás descargar tus protocolos de la siguiente forma:**

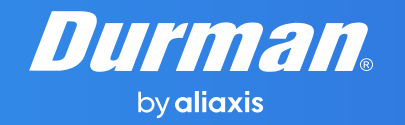

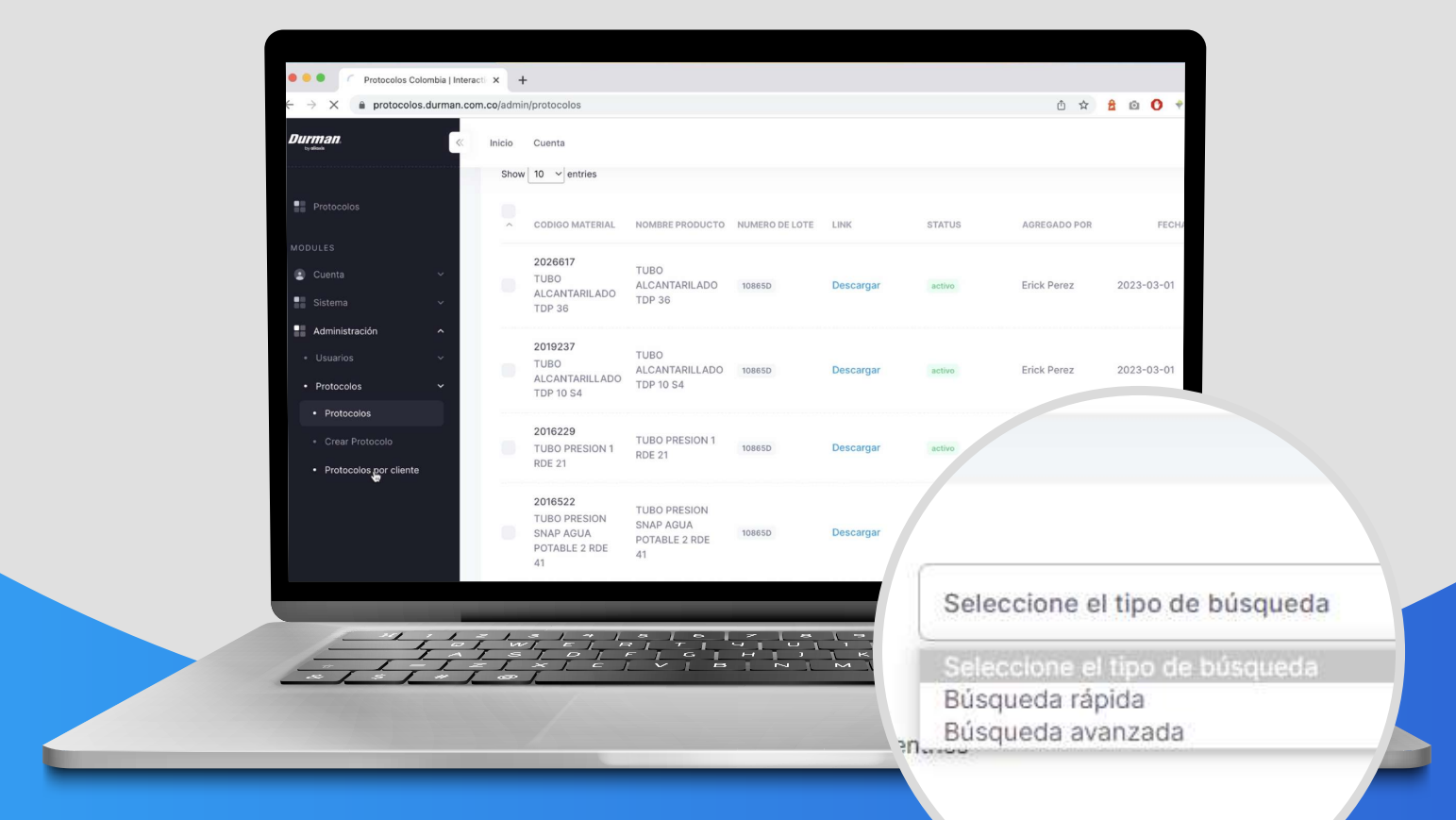

## **1 Desde la ventana principal, elige el tipo de búsqueda para los protocolos.**

**NOMBRE** 

- Selecciona **búsqueda rápida** para buscar por el **tipo de material** y el **número de lote.**
- Selecciona **búsqueda avanzada** para buscar por el **número de factura** y el **número de nota de entrega.**

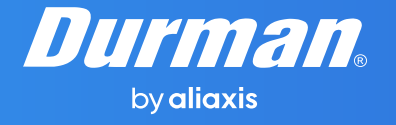

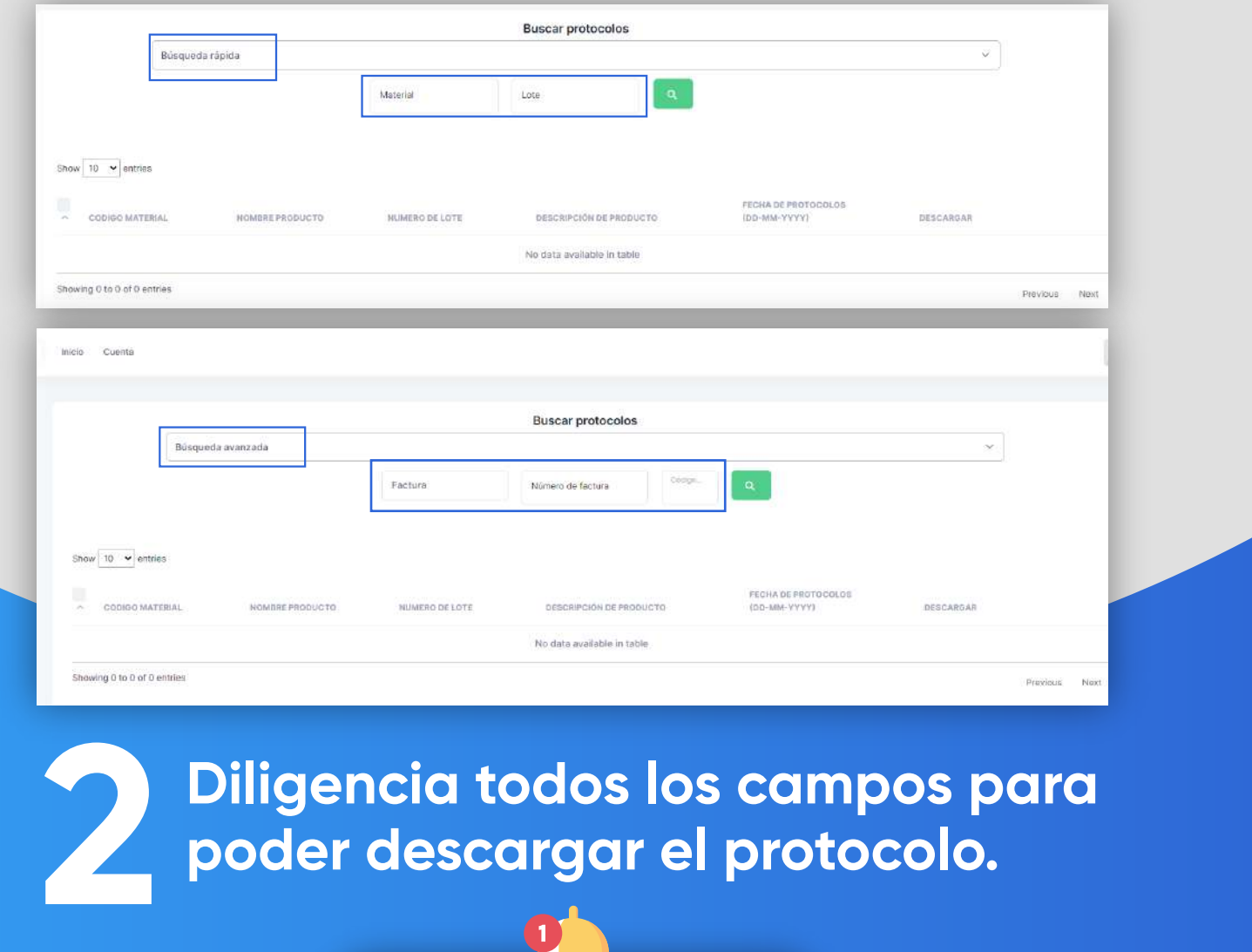

**poder descargar el protocolo.**

**Recuerda** tener tu factura a la mano o tu nota de entrega

**OK**

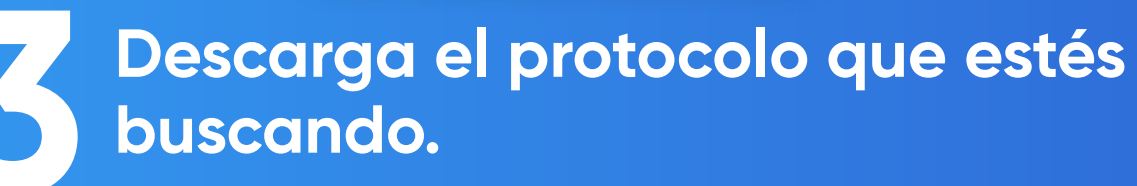

\*Encontrarás los protocolos desde el mes de noviembre de 2022.

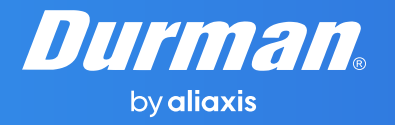

Si tienes dudas o preguntas consúltale a tu asesor comercial, también puedes remitir tu duda al correo **colombia@aliaxis-la.com** 

## **Notas**

Si un protocolo no se encuentra disponible en la WEB, por favor repórtalo en el correo colombia@aliaxis-la.com, informado el código y # de lote que estas requiriendo, y en un lapso no mayor de 48 horas te haremos llegar la información del protocolo al correo.

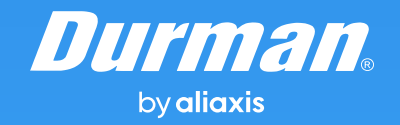